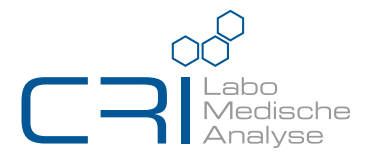

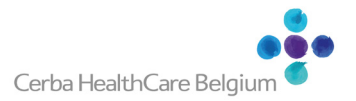

## Hoe uw analyseresultaten online raadplegen?

Wilt u uw testresultaten raadplegen, downloaden of afdrukken? Dit kan gemakkelijk online worden gedaan door te gaan op de website https://www.mijngezondheid.belgie.be

Hier kunt u al uw analyseresultaten vinden en downloaden om ze te raadplegen en/of eventueel af te drukken.

### Hoe wordt het gedaan?

Stap 1: Ga naar de website https://www.mijngezondheid.belgie.be

Stap 2: Klik op de rubriek « Mijn rapporten & resultaten »

Mijn rapporten & resultaten

- Stap 3: Identificeer uzelf met uw digitale sleutel via de volgende opties
	- eID kaartlezer
	- itsme
	- Beveiligingscode en gebruikersnaam + wachtwoord
	- Europese authenticatie

Digitale sleutel(s) met eID of digitale identiteit

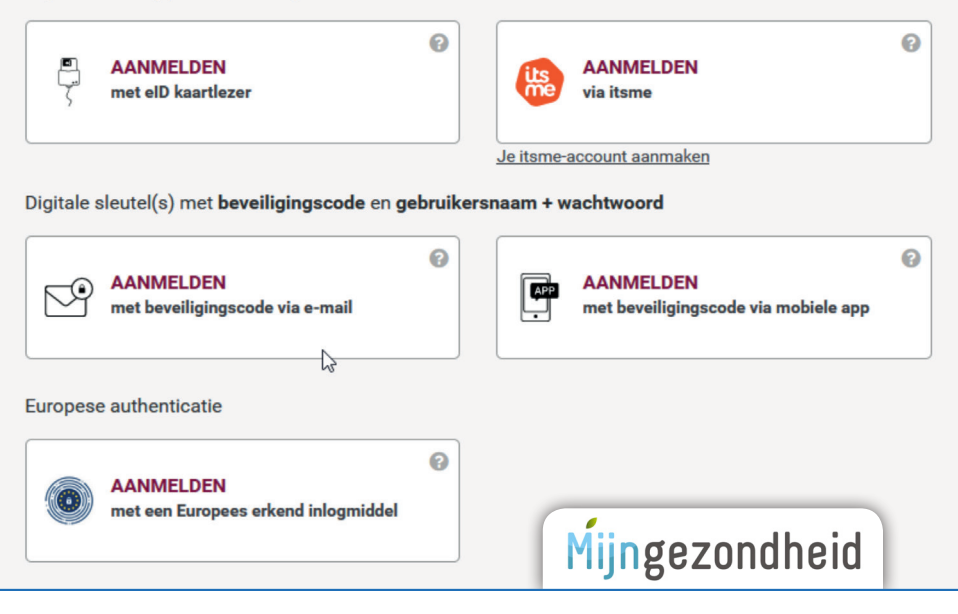

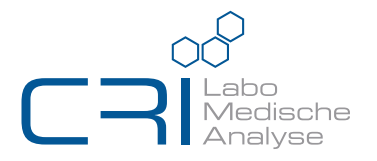

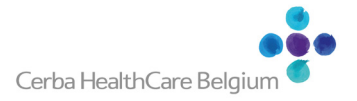

# Comment consulter vos résultats d'analyses en ligne ?

Vous souhaitez consulter, télécharger ou imprimer vos résultats d'analyses ? Ceci peut être facilement réalisé en ligne en allant sur le site https://www.masante.belgique.be

Vous pourrez y trouver tous vos résultats d'analyses et les télécharger pour les consulter et/ou les imprimer en fonction de vos besoins.

### Comment procéder ?

- Étape 1 : Aller sur le site https://www.masante.belgique.be
- **Étape 2 :** Cliquez sur la rubrique « Mes rapports & résultats »

Mes rapports & résultats 囗

- Étape 3 : Identifiez-vous à l'aide de votre clé numérique via les options suivantes
	- Lecteur de cartes eID
	- itsme
	- Code de sécurité et nom d'utilisateur + mot de passe
	- Authentication européenne

Clé(s) numérique(s) avec l'elD ou identité numérique

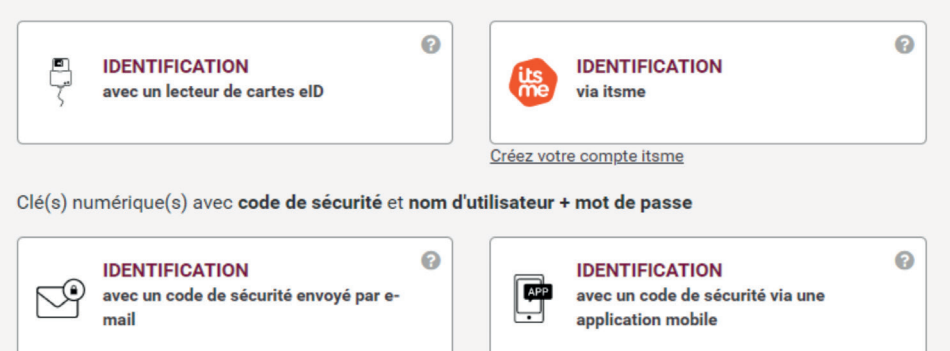

ℯ

Authentication européenne

#### **IDENTIFICATION**

avec une identification électronique reconnue au plan européen

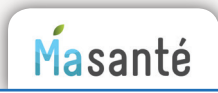